### University of Minnesota

**Duluth Campus** 

Department of Studies in Justice, Culture, & Social Change College of Humanities, Arts, and Social Sciences 228 Cina Hall
1123 University Drive
Duluth, Minnesota 55812-3306
<a href="http://www.d.umn.edu/socanth">http://www.d.umn.edu/socanth</a>
E-mail: troufs@d.umn.edu

ZOOM: https://umn.zoom.us/my/troufs
10 January 2021

Global Cultures Week 1 (Module 1)

= leave page

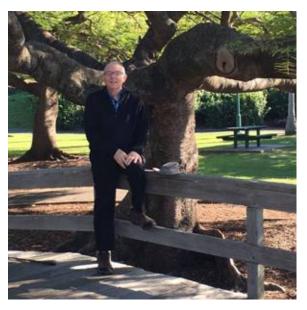

Tim Roufs, Brisbane, Australia, 2017

Available on-line in your canvas folder at <a href="http://canvas.umn.edu/">http://canvas.umn.edu/</a> <a href="http://canvas.umn.edu/">Lanvas Calendar Lanvas Calendar Lanvas

# **Getting Started**

If you haven't read the "Greetings!" memo of 26 December 2020 , Using the Canvas Syllabus and Calendar memo of 27 December 2020, and the "Welcome!" memo of 3 January 2021 please do that as it contains useful and important information about the course.

### THIS WEEK'S HIGHLIGHTS

(click links for details)
= leave page

#### **General Comments for the Week**

### Where to Start?

"First Day Handout"

### In the News

Media Bias Chart 2

#### **Live Chat: Open Forum / Office Hours**

Contact Information

### **Video Explorations**

**Real People . . . Real Places . . .**Videos for the Semester ☑

#### This Week's Slides

Class Slides for the Semester

### **Readings for the Week**

Readings for the Semester REM: Textbooks

#### **Other Assignment Information**

Main Due Dates Calendar

#### Week 1 (Module 1) Calendar

**Self-Assessment** 

"Selective Attention" Tests

For Fun Trivia

# The citizens of what country complain that their country keeps getting left off of maps?

For other optional items for the week check "Calendar" or "Syllabus"

**Questions? Comments?** 

## **General Comments for the Week**

This week we're off to see the world, in "... Many Ways". And we take a few minutes to get to know one another, and our selves, and get to know how the course is set up and operates. And we'll take two very short, but interesting, "Selective Attention" tests to sharpen our eyes for the videos and presentations that follow in the rest of the semester.

# Where to start?

The best way to start is by having a quick look at the "First Day Handout"

 $on-line \ at < \underline{\text{https://www}.\underline{\text{d.umn.edu/cla/faculty/troufs/anth1095/gchandout first-day.html}} > \underline{\textbf{L}}.$ 

REM: Links on screenshots are not "hot" (active)

Anth 1080 f2020

#### **Understanding Global Cultures**

University of Minnesota Duluth

28077- 001 LEC, ONLINE 08/31/2020 - 12/11/2020), Cina 214, Roufs, Tim, instruction mode: Online, 4 credits Schedule may change as events of the semester require

## **First-Day Handout**

[syllabus]

(.pdf version f2020)

Welcome Fall 2020 <sup>d</sup>

Greetings f2020 <sup>27</sup>

Textbook <sup>™</sup>

The Course in a Nutshell

Where Should I Begin?

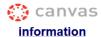

Also have a look at the course "Home" page of your Global Cultures canvas folder <a href="http://canvas.umn.edu/">http://canvas.umn.edu/</a> <a href="http://canvas.umn.edu/">L. It will look something like this . . .

REM: Links on screenshots are not "hot" (active)

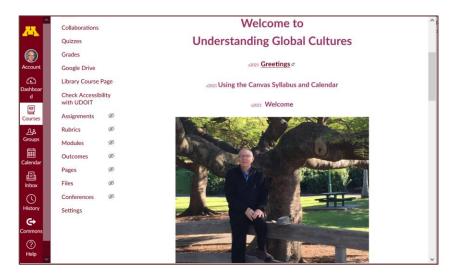

## Check the links on "Home" page . . .

REM: Links on screenshots are not "hot" (active)

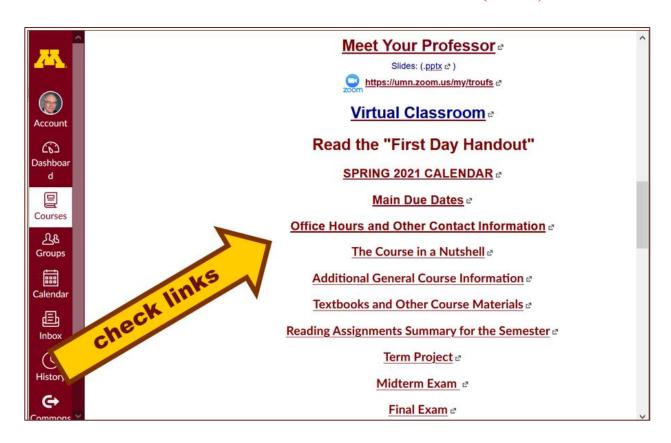

# **In-the-News This Week**

Be sure to have a look at the news reports of the week . . .

News Reports start Next Week. Be Sure to Sign Up in "Collaborations:

<a href="https://canvas.umn.edu/courses/184180/collaborations">https://canvas.umn.edu/courses/184180/collaborations</a>

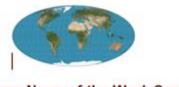

Global Cultures News-of-the-Week Summaries

## **Live Chat: Open Forum / Office Hours**

Contact Information

Tuesday, 12 January 2021 @ 7:00-8:00 p.m. (CDT)

"<u>ZOOM</u>" **Ľ** 

[click here]

or

e-mail anytime: mailto:troufs@d.umn.edu

[click \tag{here}]

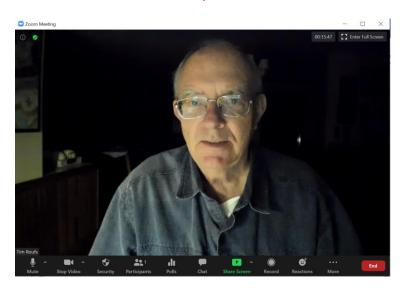

Live Chat is optional.

# Video Explorations

**Real People . . . Real Places . . .**Videos for the Semester ☑

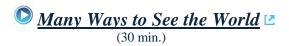

on-line access 🛂

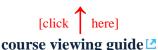

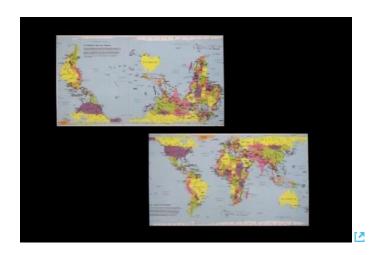

"Presents a fascinating exploration into the minds of twelve mapmakers. Discover how their unique backgrounds, philosophies, values, and politics led each to select a particular mathematical formula to create their maps. Learn about the impact those world images have had on us, consciously and unconsciously."

"Special features: Includes over 70 PowerPoint images with links to map resources; preview: Arno Peters: Radical map, remarkable man; radio interviews; book excerpts; and more."

Based on the book: Seeing through Maps / Denis Wood, Ward Kaiser, and Bob Abramms.

# This Week's Slides

Class Slides for the Semester

"Orientation: Introduction to Anthropology / Orientation to the Course"

(.pptx) ☑
[click here]

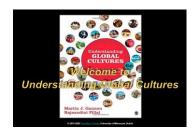

"Main Characteristics of Anthropology: Introduction"

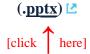

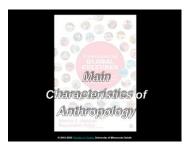

# Readings for the Week

Readings for the Semester REM: Textbooks

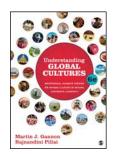

#### Ch. 1: Understanding Cultural Metaphors

# **Other Assignment Information**

Main Due Dates 
Calendar

#### Week 1 Calendar

REM: Links on screenshots are not "hot" (active)

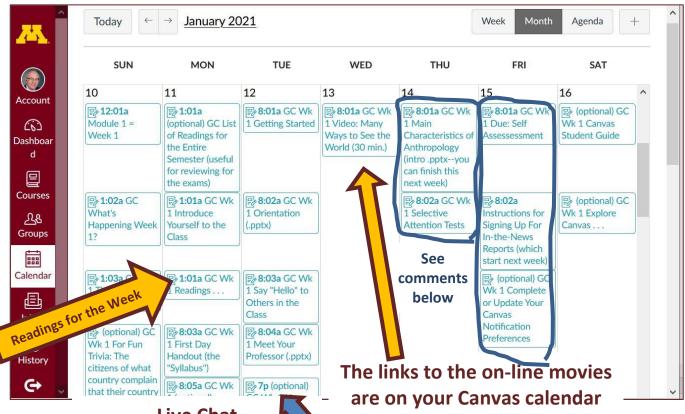

Live Chat Tuesday 7:00 – 8:00 p.m.

Be sure to check the details of the **activities and assignments** of the week in your canvas folder.

# **Self-Assessment**

This week please take a short survey to give us an idea of what your views and takes are on Global Cultures. Once every one has completed this feedback, everyone will be able to see the results.

Before you get deep into the course, briefly describe your experiences with and ideas about Global Cultures, and what you already know about things related to Understanding Global Cultures.

At different points during the semester we will return to these questions to have a look at the various subjects.

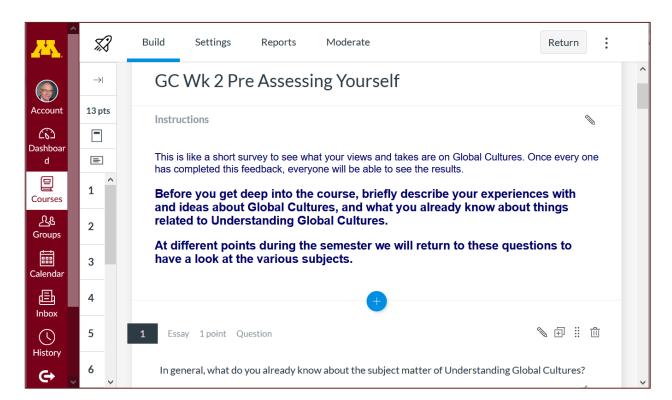

REM: Links on screenshots are not "hot" (active)

# **Two Very Short "Selective Attention" Tests**

**Anthropological analytical skills** include careful observation of behavior. We will be visiting many parts of the globe as we go along in the course—so you will have lots of opportunities to practice your observational skills.

So this week take the two short minute-and-a-half **tests of your observational skills** before you continue your intensive look at the wide variety of Global Cultures video materials that we will be viewing and reviewing virtually every week of the semester. You should take those short tests this week.

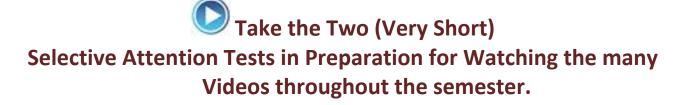

(Be sure to take both tests. Read the instructions carefully.)

First, take the ...

## **Selective Attention Test**

< http://www.youtube.com/watch?v=vJG698U2Mvo>  $\blacksquare$  Read and follow the directions carefully.

(Be sure to also count the *bounce* passes.)

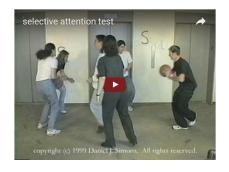

When you are finished with the Selective Attention Test, watch . . .

# The Monkey Business Illusion

<a href="http://www.voutube.com/watch?v=IGOmdoK">http://www.voutube.com/watch?v=IGOmdoK</a> ZfY>

(It too is short: 1:42) Again, read and follow the directions carefully.

(And as with The Selective Attention Test, be sure to also count the *bounce* passes.)

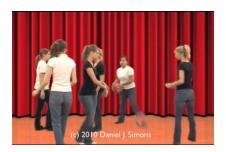

For other optional items for the week check "Calendar "" or "Syllabus ""

# For Fun Food Trivia for the Week . . .

The citizens of what country complain that their country keeps getting left off of maps?

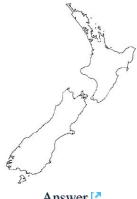

Answer 🔼

If you have any **questions or comments** right now, please do not hesitate to post them on the canvas "Discussions", or e-mail trouts@d.umn.edu , or ZOOM https://umn.zoom.us/my/trouts . (E-mail is fastest, and most generally best as quite often URLs need be sent.)

REM: Each week—usually on Sunday—you will receive a "What's Happening" memo like this in your UM e-mail account and the same memo will also be available in your canvas folder in three places . . .

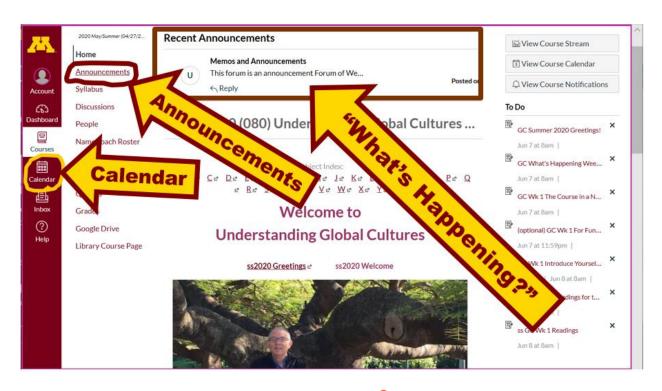

REM: You can synchronize your calendar with your UMD Google calendar, if you want.

Information for that is here 2 for s2021.

Best Wishes,

#### Tim Roufs

<http://www.d.umn.edu/~troufs/> <http://www.d.umn.edu/~troufs/> <https://umn.zoom.us/my/troufs> <https://umn.zoom.us/my/troufs

P.S. REM: If you are new to the world of "technology" don't worry too much about that. Things may not "work" for you at first, but hang in there and we'll help you

along. If you have not used canvas course management system before, you might find it helpful to view the **Canvas Student Guide** .